# *ARM*

# *Vhodno / izhodne naprave*

# *DBGU, UART – Debug Unit*

*OR – Organizacija računalnikov 1 - <##>*

# *Delo na FRI-SMS razvojnem sistemu*

## Priključitev :

• **USB** priklop na **daljši stranici**, sveti **zelena LED** dioda

Poseben projekt za FRI-SMS (e-učilnica) :

- *dodatne nastavitve* (informativno) :
	- frekvenca urinega signala (višja poveča porabo!)
	- vklop predpomnilnikov
	- inicializacija sklada oz. SP kazalca na sklad
- *dodajanje vsebine (start.s):*
	- *podatki/operandi:*
		- dodamo v /\*constants\*/ ,končamo z .align **/\*constants\*/**
	- *program* :
		- dodamo v **/\* enter your code here \*/**
		- na koncu programa je mrtva zanka
		- podprograme dodamo za mrtvo zanko

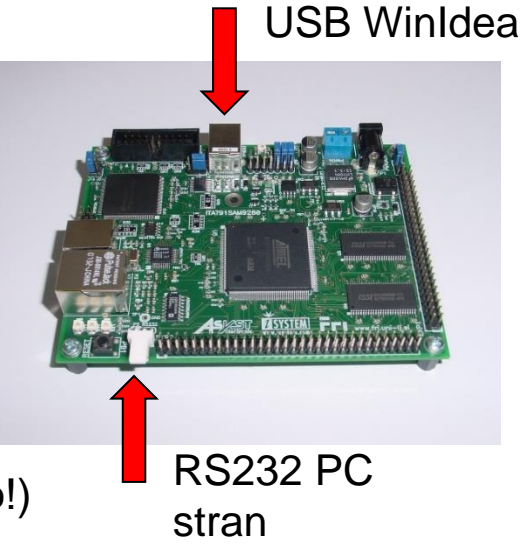

# *DBGU – Debug Unit*

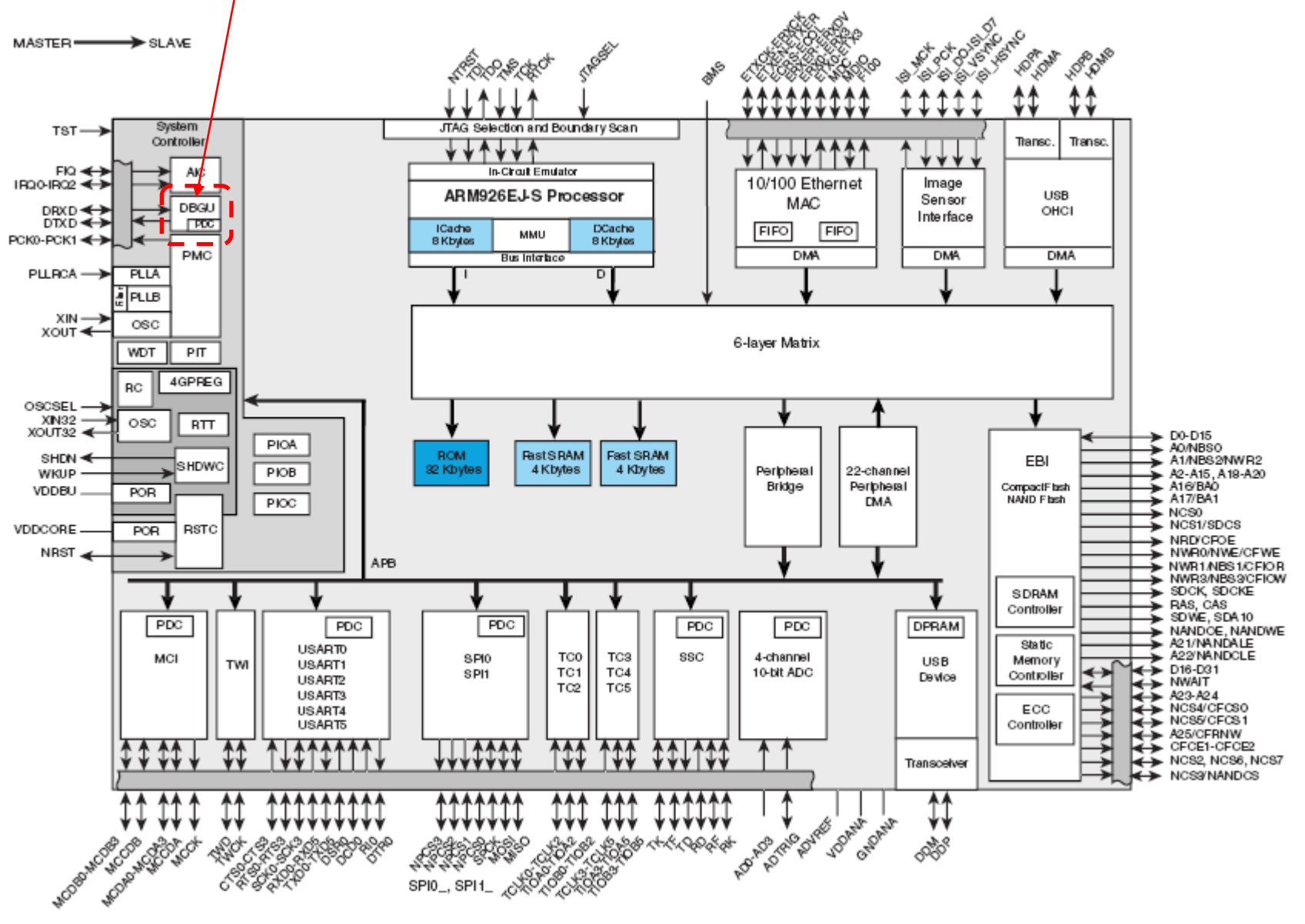

*OR – Organizacija računalnikov 3 - <##>*

# *DBGU ('debug unit' – razhroščevalna enota)*

- **Enota za dostop do vseh razhroščevalnih zmožnosti mikrokrmilnika**
- **V enoto je integriran UART (Universal Asynchronous Receiver Transmitter) z dvema priključkoma (sprejem – RX, oddaja – TX) in naslednjimi zmožnostmi:**
	- dolžina znakov samo 8 bitov + bit parnosti
	- neodvisno delovanje sprejemnika in oddajnika
	- generator hitrosti prenosa (baud rate generator) je skupni za oddajnik in sprejemnik
	- hitrost prenosa nastavljiva med MCK/(16\*65536) in MCK/16

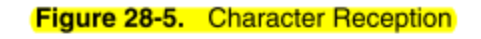

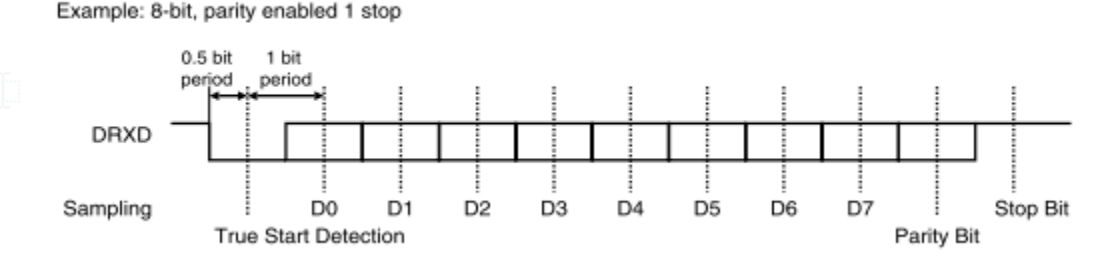

*OR – Organizacija računalnikov 4 - <##>*

*NORMAL MODE*

# *DBGU ('debug unit' – razhroščevalna enota)*

*Potrebni koraki za nastavitev in delovanje UART (komunikacija z drugo napravo):*

### **Nastavitev DBGU (UART) - potrebni koraki (dostopi 32 bitni): :**

- 1. Nastavi način delovanja (normal mode) in parnost z vpisom v DBGU\_MR
- 2. Nastavi hitrost prenosa z vpisom v DBGU\_BRGR vrednost, ki jo vpišemo izračunamo po formuli : MCK/(16\*BAUD\_RATE)
- 3. Omogoči oddajnik in sprejemnik z vpisom 1 v bita TXEN in RXEN v DBGU CR

## **Delovanje (dostopi 32 bitni):**

## **Oddaja znaka preko UART:**

- preverimo, ali je oddajnik pripravljen na oddajo (bit TXRDY v DBGU\_SR postavljen na 1)
- vpišemo znak, ki ga želimo poslati, vpišemo v spodnjih 8 bitov DBGU\_THR

## **Sprejem znaka preko UART:**

- ob sprejemu znaka se na 1 postavi bit RXRDY v DBGU\_SR
	- znak preberemo v spodnjih 8 bitih DBGU\_RHR
		- branje DBGU\_RHR zbriše zastavico RXRDY v DBGU\_SR !!!

*NORMAL MODE*

# *DBGU ('debug unit' – razhroščevalna enota)*

## **Potrebni koraki za nastavitev UART (komunikacija z drugo napravo):**

1. Nastavi način delovanja (normal mode) in parnost z vpisom v DBGU\_MR

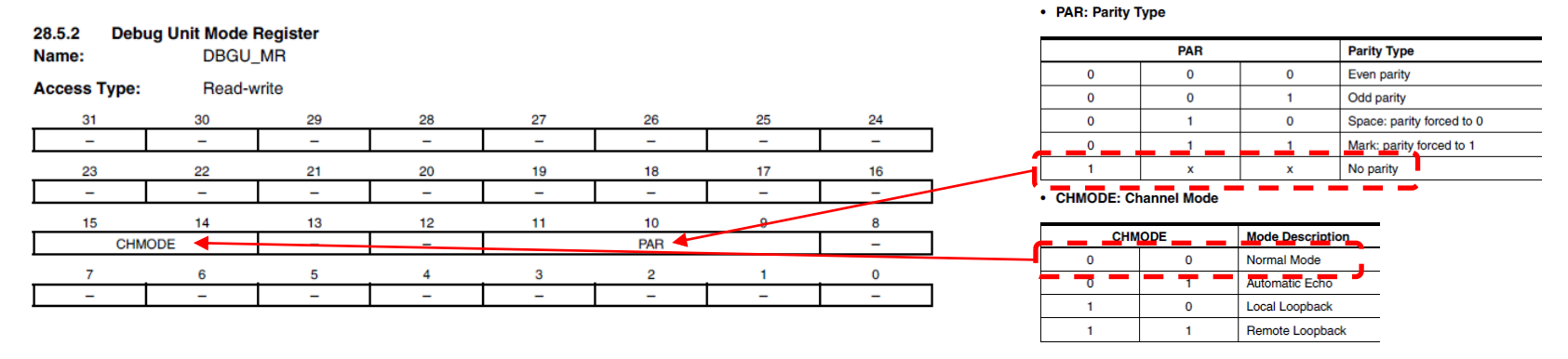

2. Nastavi hitrost prenosa z vpisom v DBGU\_BRGR, vrednost, ki jo vpišemo izračunamo po formuli :

MCK/(16\*BAUD\_RATE) *Primer: 48M/(16\*19200)=156.25≈156*

## 3. Omogoči oddajnik in sprejemnik z vpisom 1 v bita TXEN in RXEN v DBGU CR

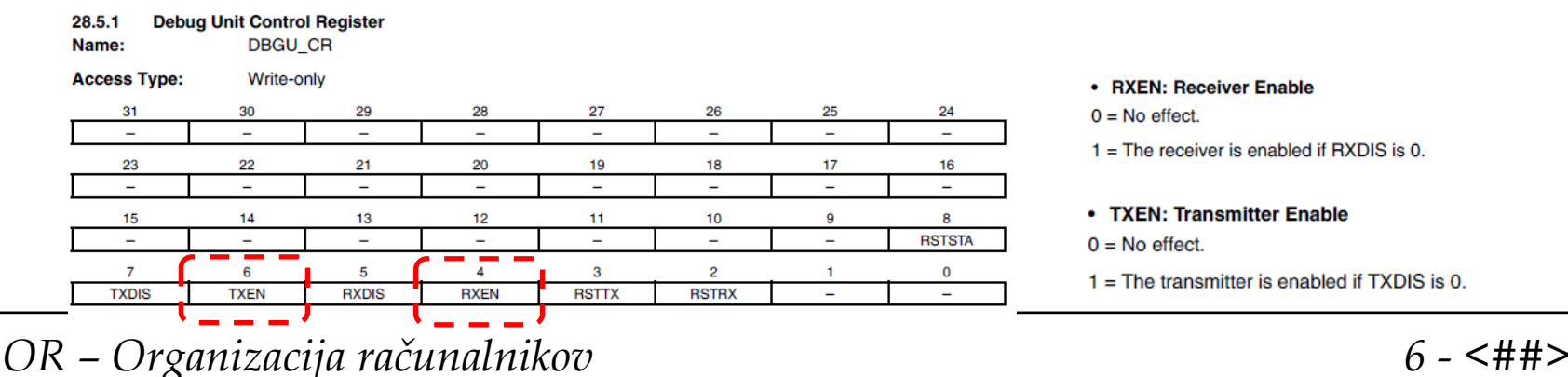

- RXEN: Receiver Enable
- $0 = No$  effect.
- $1 =$ The receiver is enabled if RXDIS is 0.
- TXEN: Transmitter Enable
- $0 = No$  effect.
- $1 =$ The transmitter is enabled if TXDIS is 0.

*LOCAL LOOPBACK MODE*

# *DBGU ('debug unit' – razhroščevalna enota)*

## *Potrebni koraki za nastavitev in delovanje UART (testiranje brez povezave):*

### **Nastavitev in Delovanje sta enaki kot pri priključeni napravi.**

### Edina sprememba je pri vklopu "Local Loopback" testnega načina :

1. Nastavi način delovanja (Local Loopback mode) in vse ostalo enako kot pri priključeni napravi

#### 28.4.5 **Test Modes**

۹щ

The Debug Unit supports three tests modes. These modes of operation are programmed by using the field CHMODE (Channel Mode) in the mode register DBGU\_MR.

The Automatic Echo mode allows bit-by-bit retransmission. When a bit is received on the DRXD line, it is sent to the DTXD line. The transmitter operates normally, but has no effect on the DTXD line.

The Local Loopback mode allows the transmitted characters to be received. DTXD and DRXD pins are not used and the output of the transmitter is internally connected to the input of the receiver. The DRXD pin level has no effect and the DTXD line is held high, as in idle state.

The Remote Loopback mode directly connects the DRXD pin to the DTXD line. The transmitter and the receiver are disabled and have no effect. This mode allows a bit-by-bit retransmission.

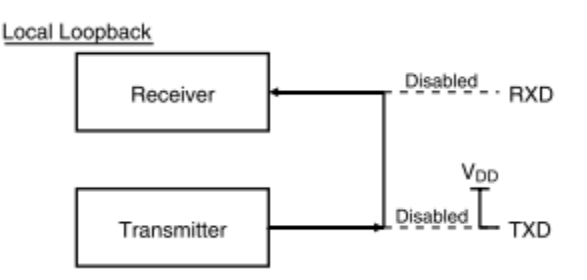

*LOCAL LOOPBACK MODE*

# *DBGU ('debug unit' – razhroščevalna enota)*

### **Potrebni koraki za nastavitev UART (testiranje brez povezave):**

1. Nastavi način delovanja (loopback mode) in parnost z vpisom v DBGU\_MR

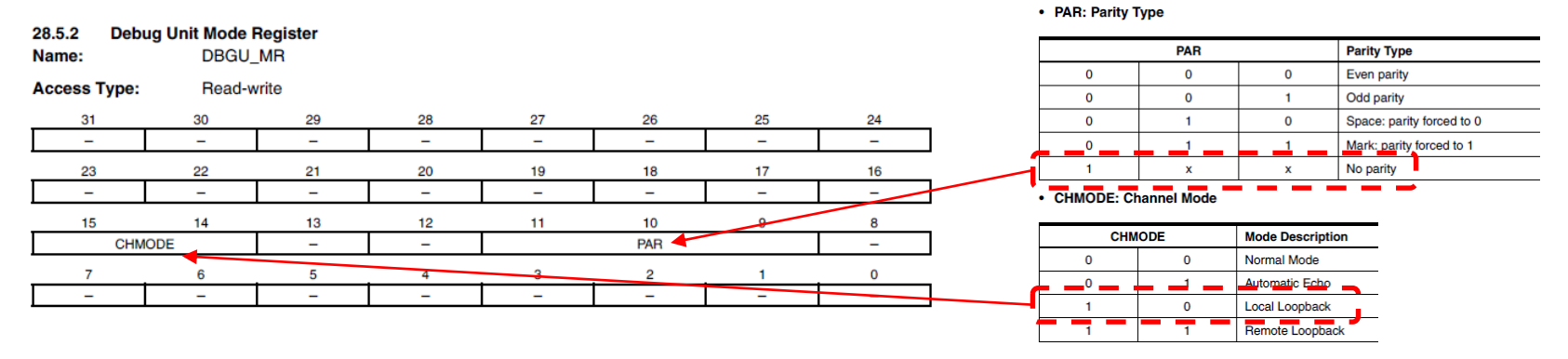

2. Nastavi hitrost prenosa z vpisom v DBGU\_BRGR, vrednost, ki jo vpišemo izračunamo po formuli :

MCK/(16\*BAUD\_RATE) *Primer: 48M/(16\*19200)=156.25≈156*

## 3. Omogoči oddajnik in sprejemnik z vpisom 1 v bita TXEN in RXEN v DBGU CR

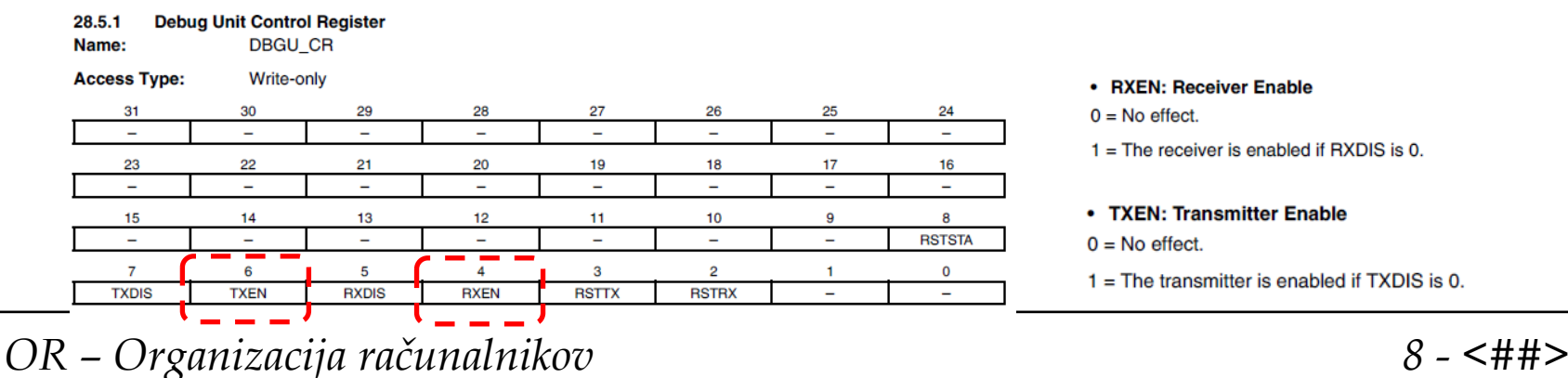

- RXEN: Receiver Enable
- $0 = No$  effect.
- $1 =$ The receiver is enabled if RXDIS is 0.
- TXEN: Transmitter Enable
- $0 = No$  effect.
- $1 =$ The transmitter is enabled if TXDIS is 0.

# *DBGU ('debug unit' – razhroščevalna enota)*

### **Oddaja znaka preko UART:**

preverimo, ali je oddajnik pripravljen na oddajo (bit TXRDY v DBGU\_SR postavljen na 1)

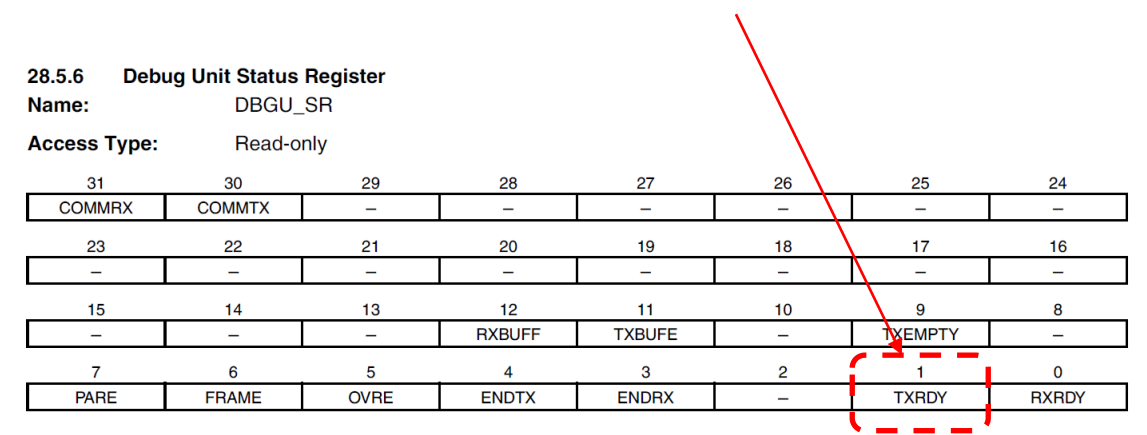

#### • RXRDY: Receiver Ready

- $0 = No$  character has been received since the last read of the DBGU\_RHR or the receiver is disabled.
- 1 = At least one complete character has been received, transferred to DBGU\_RHR and not yet read.

#### • TXRDY: Transmitter Ready

- $0 = A$  character has been written to DBGU\_THR and not yet transferred to the Shift Register, or the transmitter is disabled.
- 1 = There is no character written to DBGU\_THR not yet transferred to the Shift Register.

- vpišemo znak, ki ga želimo poslati, vpišemo v spodnjih 8 bitov DBGU\_THR

### Primer čakanja na zastavico na b<sub>2</sub>

ldr r1, =BAZNI NASLOV IO NAPRAVE CAKAJ: ldr r2, [r1, #ODMIK REGISTRA]  $tst$   $r2$ ,  $#0b0100$  $h2=1.2$ beq CAKAJ @ ne, cakaj

# *DBGU ('debug unit' – razhroščevalna enota)*

### **Sprejem znaka preko UART:**

ob sprejemu znaka se na 1 postavi bit RXRDY v DBGU\_SR

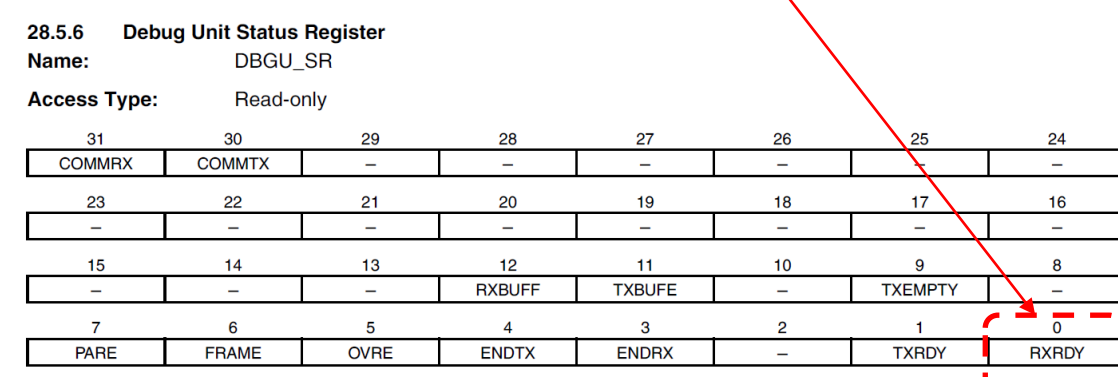

Pozor: Če je register **DBGU\_RHR** v izpisu (Watch ali SFR okno), se lahko zastavica RXRDY briše (zaradi branja) !

#### • RXRDY: Receiver Ready

 $0 = No$  character has been received since the last read of the DBGU\_RHR or the receiver is disabled.

1 = At least one complete character has been received, transferred to DBGU\_RHR and not yet read.

#### • TXRDY: Transmitter Ready

0 = A character has been written to DBGU\_THR and not yet transferred to the Shift Register, or the transmitter is disabled.

1 = There is no character written to DBGU\_THR not yet transferred to the Shift Register.

## znak preberemo v spodnjih 8 bitih DBGU\_RHR Primer čakanja na zastavico na b<sub>2</sub>

ldr r1, =BAZNI NASLOV IO NAPRAVE CAKAJ: ldr r2, [r1, #ODMIK REGISTRA] tst r2, #0b0100  $b2=1$  ? beq CAKAJ e ne, cakaj

*OR – Organizacija računalnikov 10 - <##>*

*NORMAL MODE*

# *DBGU ('debug unit' – razhroščevalna enota)*

## Sprejem in oddaja ("echo") znakov preko UART ("echo" način):

- ob sprejemu znaka se na 1 postavi bit RXRDY v DBGU\_SR
- znak preberemo v spodnjih 8 bitih DBGU RHR (ob branju se RXRDY zbriše)
- znak, ki ga želimo poslati, vpišemo v spodnjih 8 bitov DBGU THR in sicer takrat, ko je oddajnik pripravljen na oddajo (bit TXRDY v DBGU SR postavljen na 1)

## **Naslovi registrov (dostopi 32 bitni):**

```
.equ DBGU_BASE, 0xFFFFF200 /* Debug Unit Base Address */
.equ DBGU_CR, 0x00 /* DBGU Control Register */
.equ DBGU_MR, 0x04 /* DBGU Mode Register*/
.equ DBGU_SR, 0x14 /* DBGU Status Register */
```
- 
- 
- 
- .equ DBGU\_IER, 0x08 /\* DBGU Interrupt Enable Register\*/
- .equ DBGU\_IDR, 0x0C /\* DBGU Interrupt Disable Register \*/
- .equ DBGU\_IMR, 0x10 /\* DBGU Interrupt Mask Register \*/
	-
- .equ DBGU\_RHR, 0x18 /\* DBGU Receive Holding Register \*/
- .equ DBGU\_THR, 0x1C /\* DBGU Transmit Holding Register \*/
- .equ DBGU\_BRGR, 0x20 /\* DBGU Baud Rate Generator Register \*/

*LOCAL LOOPBACK MODE*

# *DBGU ('debug unit' – razhroščevalna enota)*

## <u>Oddaja in sprejem znakov preko lokalne zanke ("Local Loopback" način):</u>

- znak, ki ga želimo poslati, vpišemo v spodnjih 8 bitov DBGU THR in sicer takrat, ko je oddajnik pripravljen na oddajo (bit TXRDY v DBGU SR postavljen na 1)

- ob sprejemu znaka se na 1 postavi bit RXRDY v DBGU\_SR in znak preberemo v spodnjih 8 bitih DBGU\_RHR (ob branju se RXRDY zbriše)

## **Naslovi registrov (dostopi 32 bitni):**

.equ DBGU\_BASE, 0xFFFFF200 /\* Debug Unit Base Address \*/ .equ DBGU\_CR, 0x00 /\* DBGU Control Register \*/ .equ DBGU\_MR, 0x04 /\* DBGU Mode Register\*/ .equ DBGU SR, 0x14 /\* DBGU Status Register \*/

- 
- 
- 
- .equ DBGU\_IER, 0x08 /\* DBGU Interrupt Enable Register\*/
- .equ DBGU\_IDR, 0x0C /\* DBGU Interrupt Disable Register \*/
- .equ DBGU\_IMR, 0x10 /\* DBGU Interrupt Mask Register \*/
	-
- .equ DBGU\_RHR, 0x18 /\* DBGU Receive Holding Register \*/
- .equ DBGU\_THR, 0x1C /\* DBGU Transmit Holding Register \*/
- .equ DBGU\_BRGR, 0x20 /\* DBGU Baud Rate Generator Register \*/

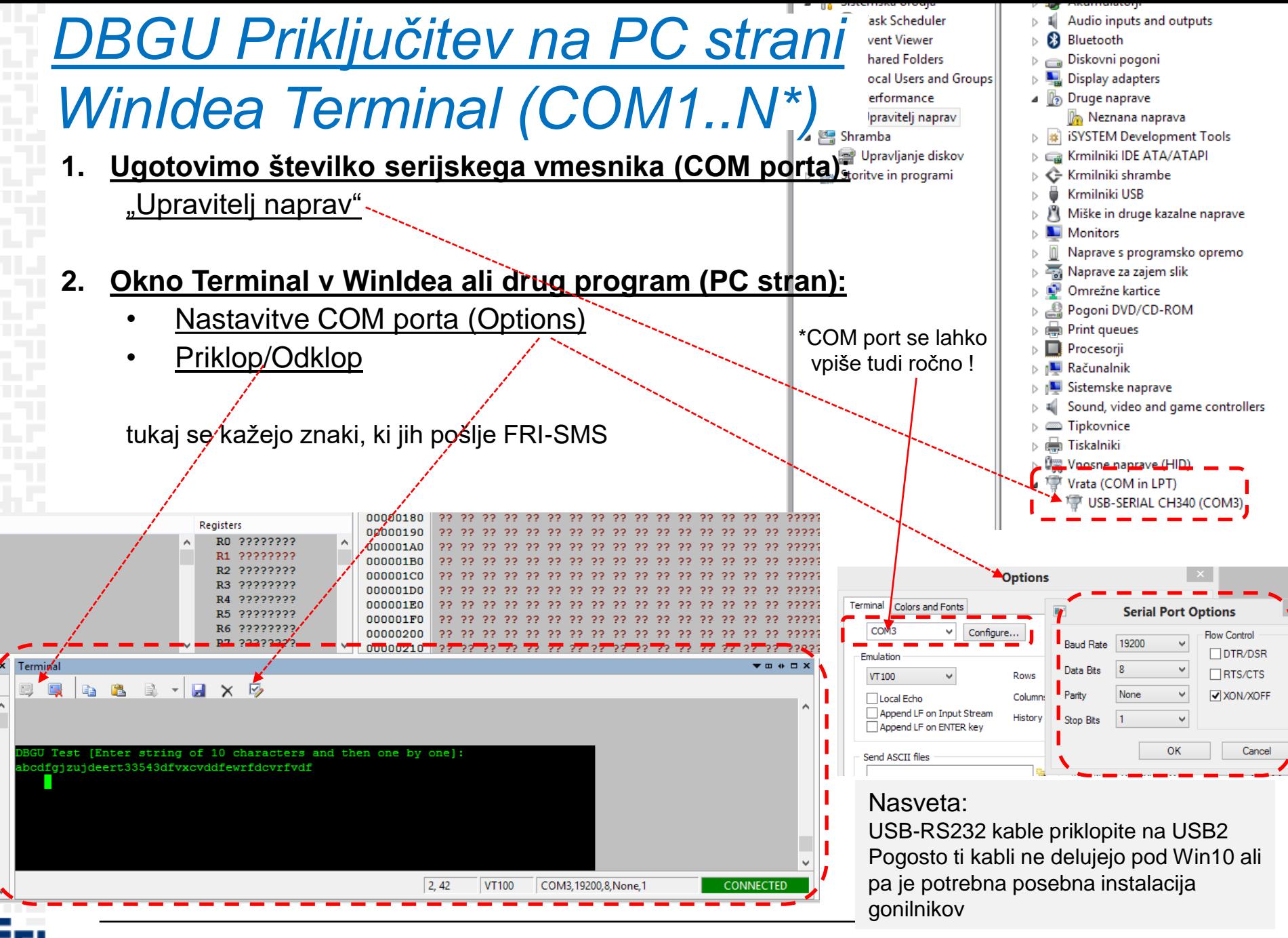

*OR – Organizacija računalnikov 13 - <##>*

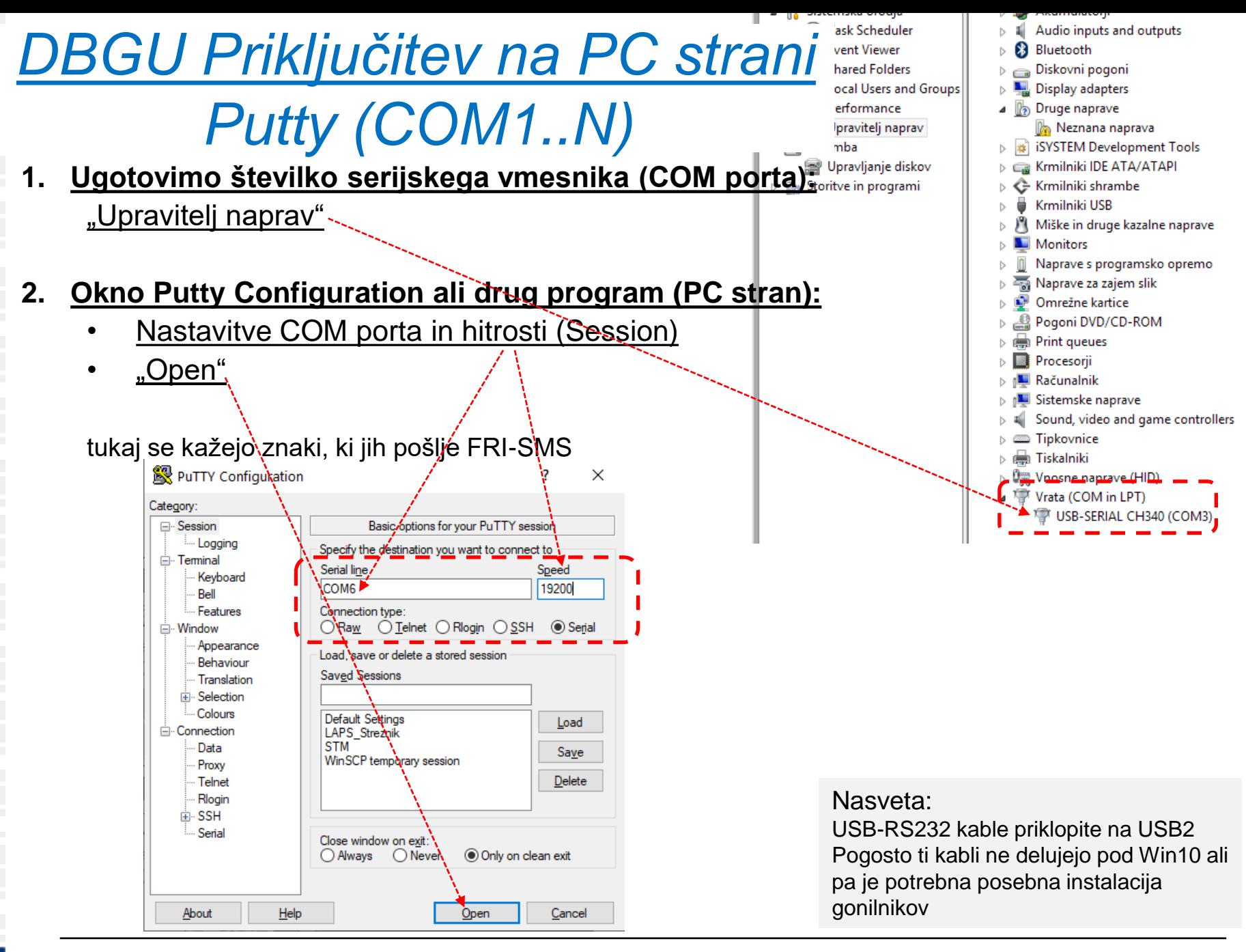

*OR – Organizacija računalnikov 14 - <##>*

## • **Električni del standarda (iz predmeta VIN – Vh.izh. naprave):**

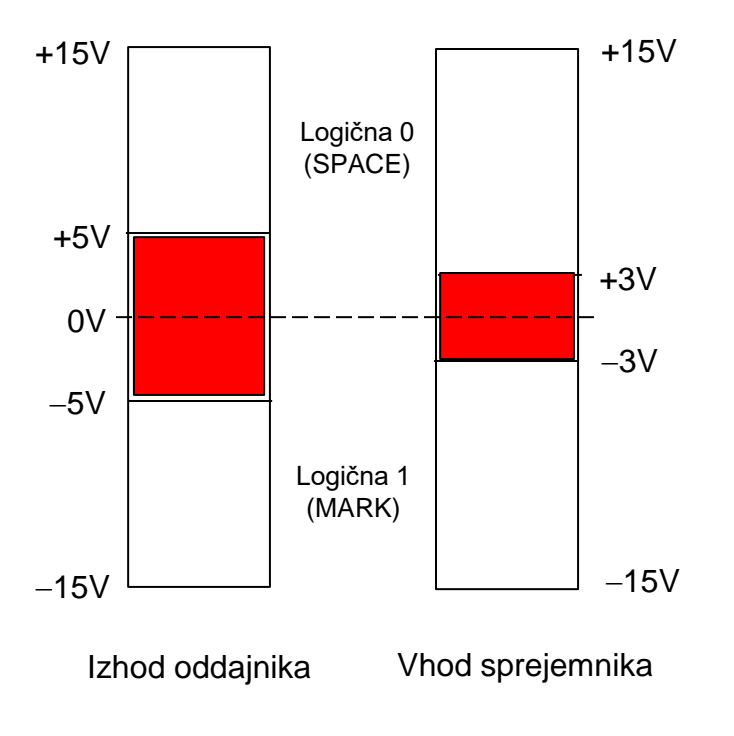

• Napetostna in logična nivoja

Šumna imuniteta je 2 V (5V – 3V = 2V)

Podatkovna signala RxDin TxD: Logična 1: neg. napetostni nivo Logična 0: poz. napetostni nivo

Kontrolni signali Signal aktiven: poz. napetostni nivo Signal neaktiven: neg. napetostni nivo

# *Zaslon osciloskopa – meritev DTXD (TTL)*

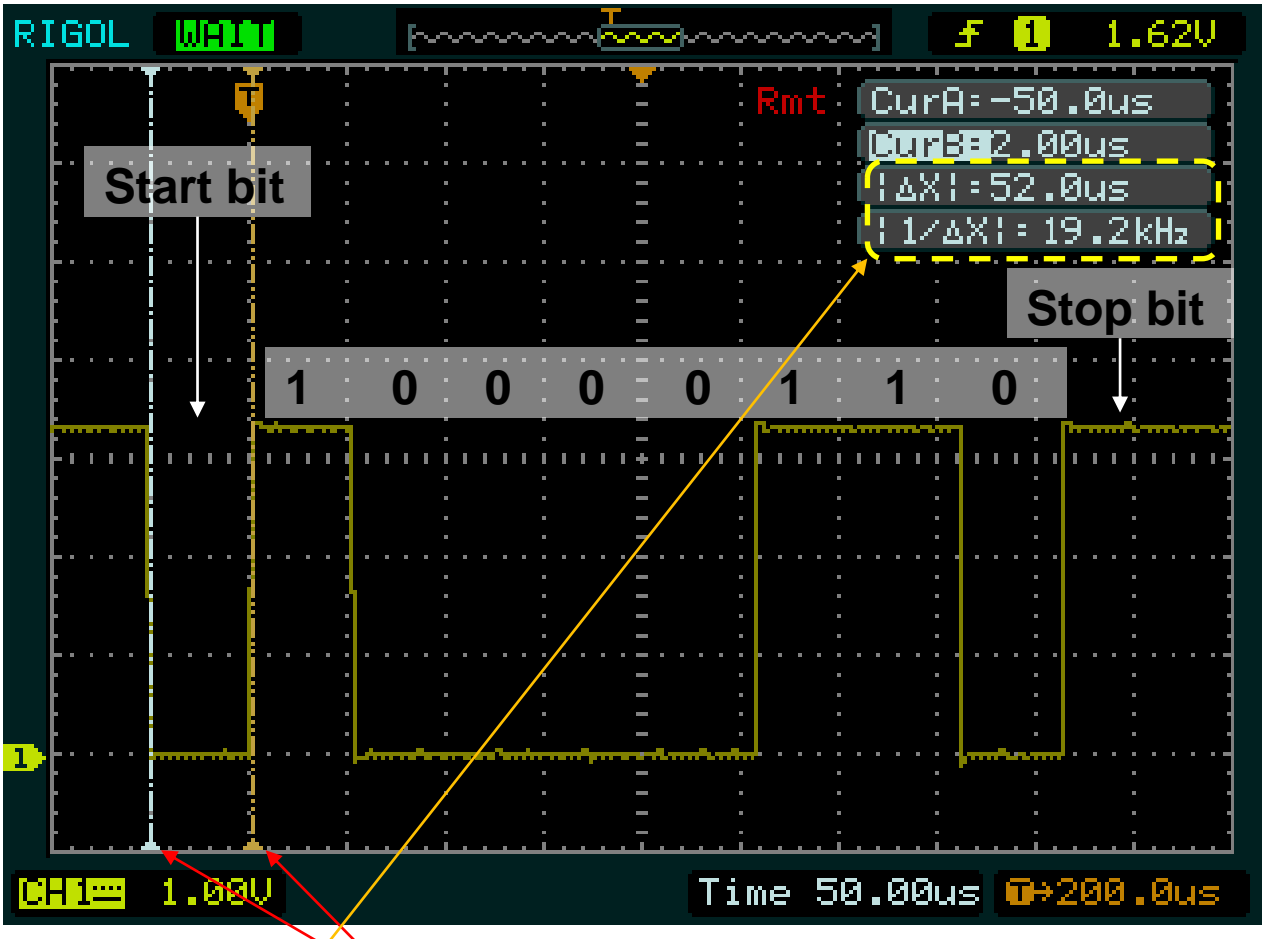

- **'a' :** • **ascii koda : 97=0b01100001**
- **DTXD :**
	- **Start bit**
	- 10000110  $b_0$  …….  $b_7$
	- Stop bit

# **Meritev periode signala (1 baud):**

• **52µs ≈ 19200 baud**

*OR – Organizacija računalnikov 16 - <##>*

# *Zaslon osciloskopa – meritev RS232*

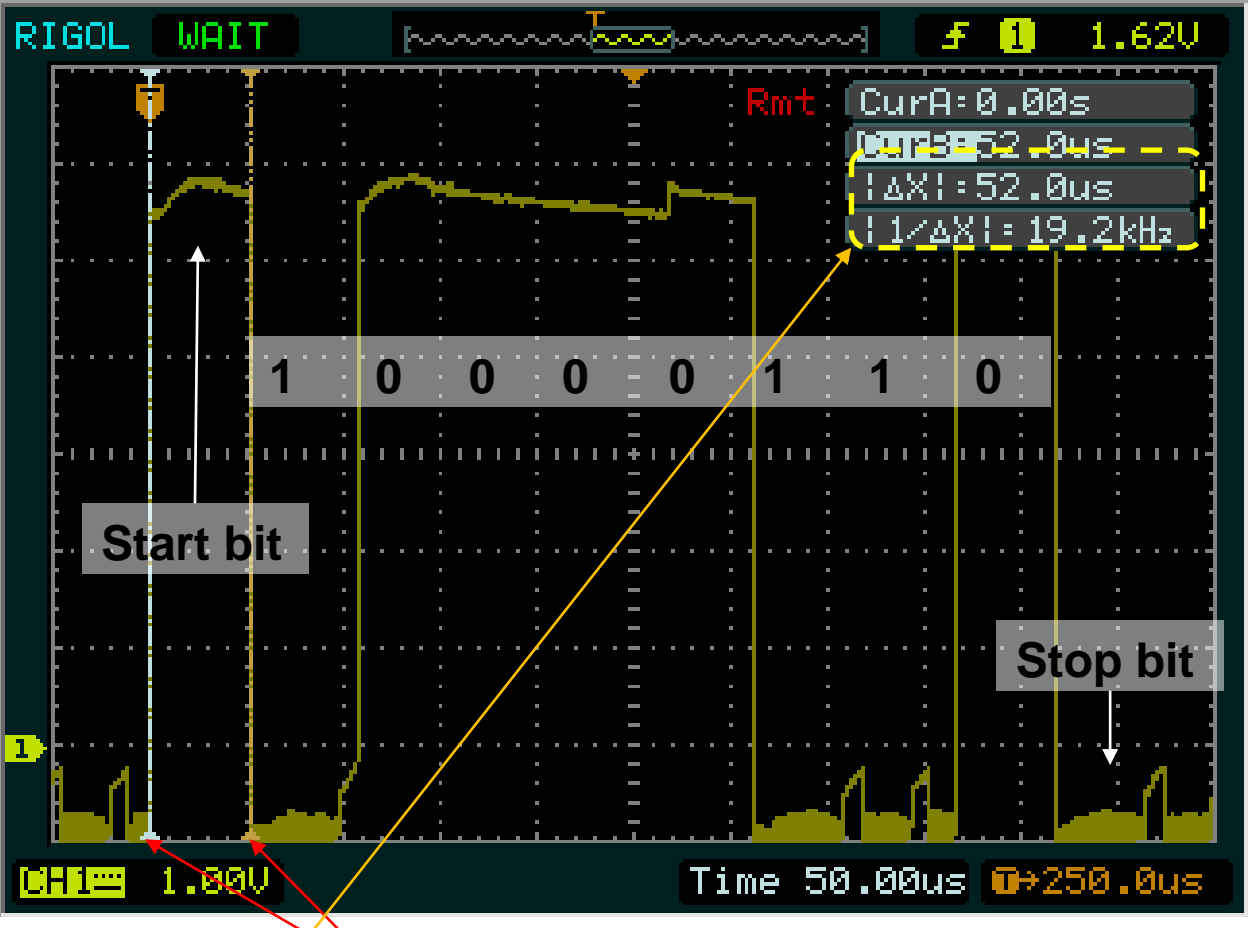

- **'a' :** • **ascii koda :**
	- **97=0b01100001**
- **[RT]XD :**
	- **Start bit**
	- 10000110  $b_0$  …….  $b_7$
	- Stop bit

# **Meritev periode signala (1 baud):**

• **52µs ≈ 19200 baud**

*OR – Organizacija računalnikov 17 - <##>*

# *Zaslon osciloskopa – RS232 TXD in RXD*

# *"echo" aplikacija na strani FRI-SMS*

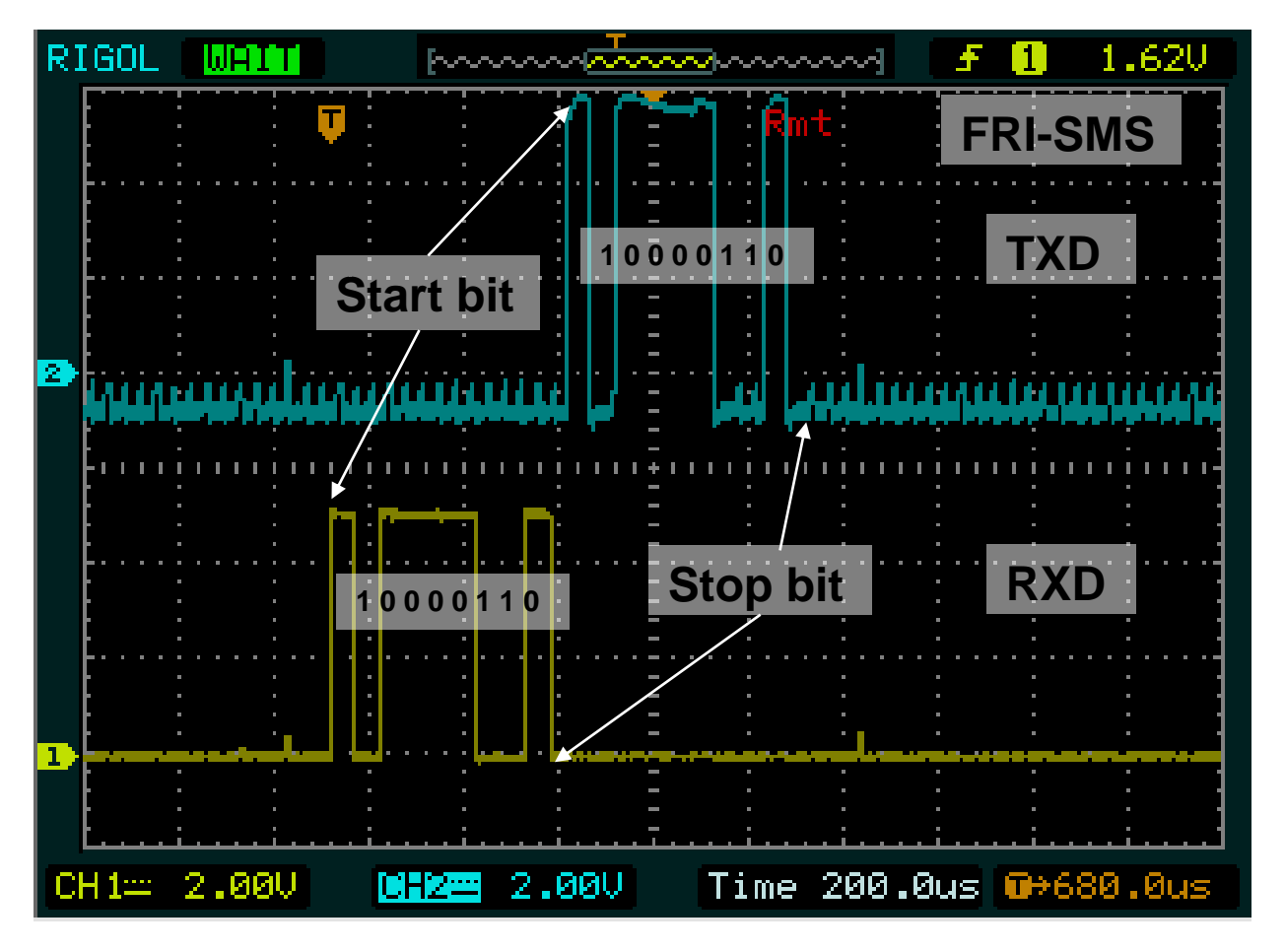

**'a' :** • **ascii koda :**

**97=0b01100001**

- **[RT]XD :**
	- **Start bit**
	- 10000110  $b_0$  …….  $b_7$
	- Stop bit